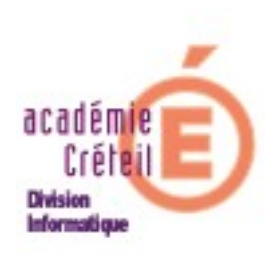

# Installation des logiciels

# Larousse Encyclopédie

&

Petit Larousse 2008

Les applications "*Larousse Encyclopédie*" et "*Petit Larousse 2008*" peuvent être installées soit sur chacun des postes du réseau, le serveur étant utilisé uniquement pour faciliter la procédure d'installation (voir *I. Installation sur poste local à partir d'un serveur Scribe)*, soit sur le serveur où les données seront stockées, mais il sera quand même nécessaire d'installer localement quelques ouitls de lecture (*II. Installation sur un serveur Scribe*).

Dans les deux, il sera nécessaire de modifier les droits locaux pour bénéficier de quelques fonctionnalités (*III. Droits d'écriture*).

### **Sommaire**

- I. Installation sur poste local à partir d'un serveur Scribe
- II. Installation sur un serveur Scribe
- III. Droits d'écriture

## **I. Installation sur poste local :**

L'application et les données seront installées sur chaque station du réseau devant accéder à l'application.

Le serveur sert uniquement à stocker le programme d'installation.

#### 1) Copie de l'application sur le serveur

On utilise le serveur pour installer (copie du dvd sur le Scribe) les applications et les données qui seront visibles des machines clientes. L'espace total requis est d'environ 5 Go.

- Se connecter en tant qu'administrateur du domaine ( compte admin )
- Créer un nouveau dossier dans [T:\logiciel\](file:///T:/logiciel) nommé « Encyclopédie »

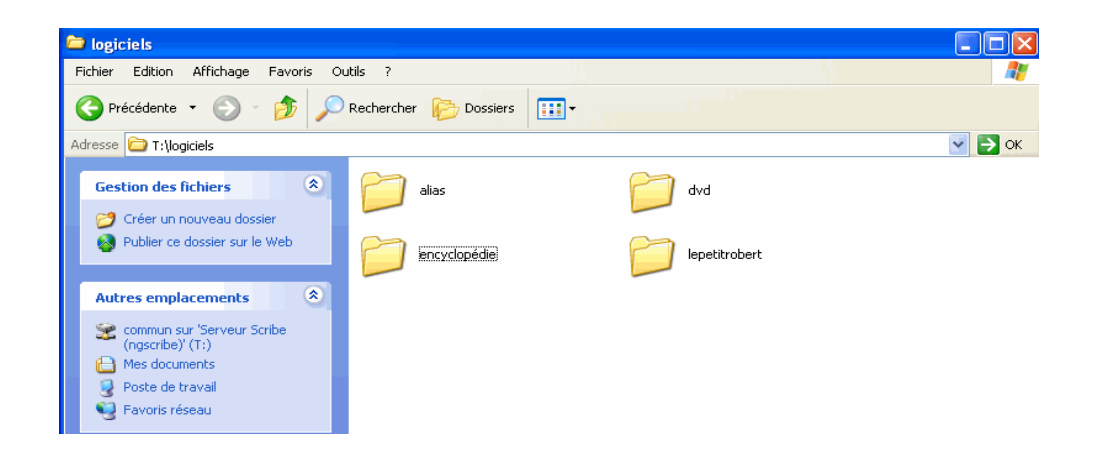

- Mettre le dyd dans le lecteur
- Ouvrir « Poste de Travail »
- Faire un clic-droit sur « Encyclopédie Universelle »
- Copier l'ensemble des fichiers et dossiers du DVD sur [T:\logiciel\](file:///T:/logiciel)Encyclopédie

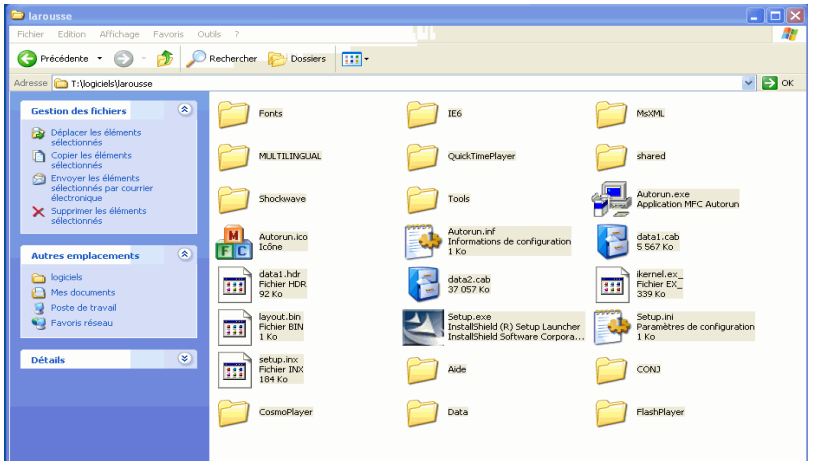

2) Installation : sur toutes les machines du réseau devant utiliser les applications

- Exécuter « Setup.exe » à partir de T:\logiciel\Encyclopédie Les applications suivantes vont s'installer successivement :
	- Encyclopédie
	- Larousse Multilingue
	- Tout sur les verbes en français
	- Player Cosmos
	- Quick Time

a) Installation d *'"Encyclopédie Universelle"*

- Cliquer sur « suivant »
- Accepter le contrat de licence (Encyclopédie Universelle)
- Cliquer sur « suivant »

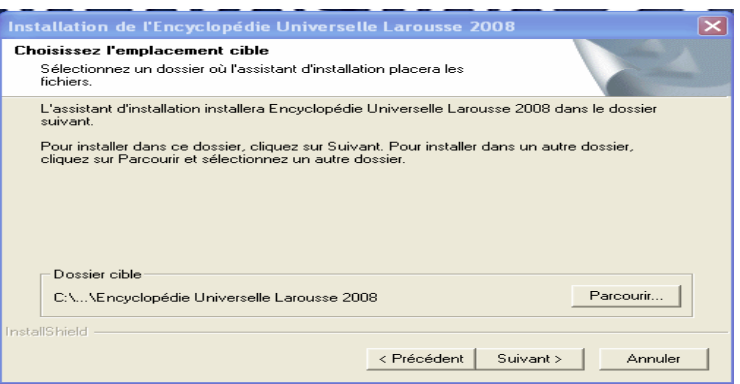

● Choisir une installation « totale » puis cliquer sur « suivant ».

#### b) Installation de " *Larousse Multilingue"*

- Cliquer sur suivant
- Accepter le contrat de licence (Larousse Multilingue)
- Choisir le type d'installation « complète »

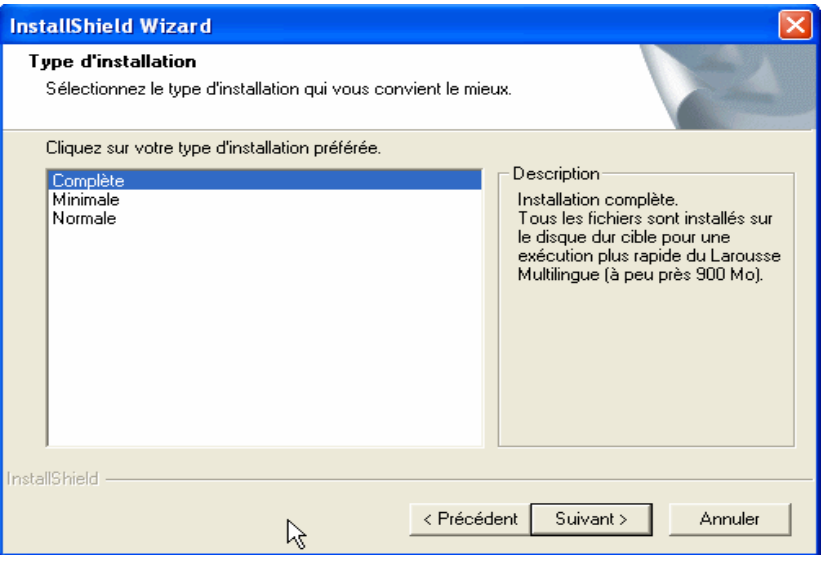

● Cliquer sur « suivant »

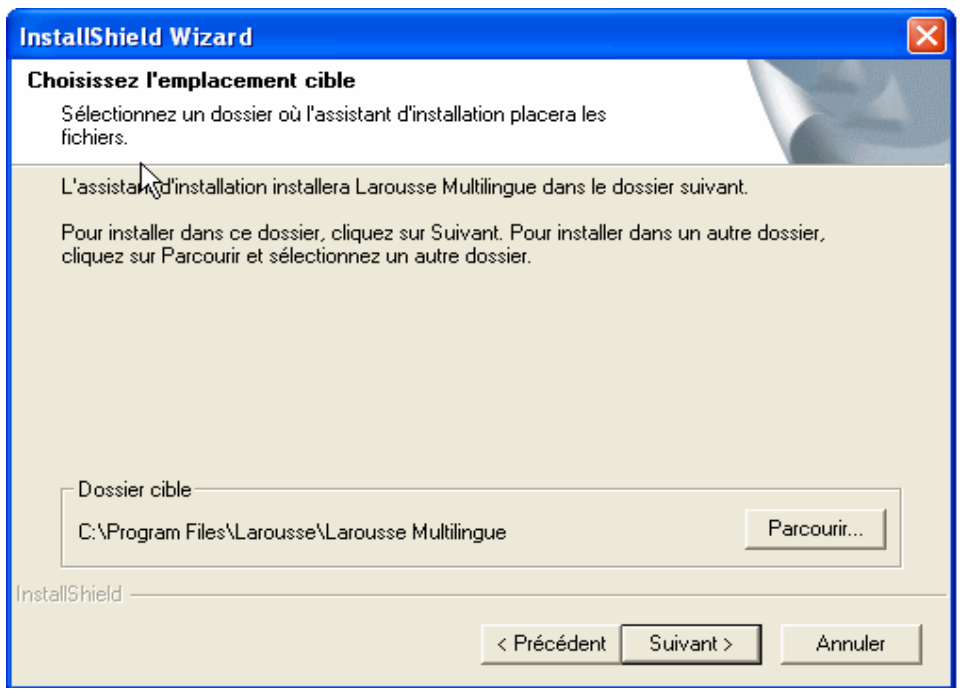

N.B: l'écran reste figé durant cette installation

#### c) Installation de " *Tout sur les verbes en Français"*

- Cliquer sur « suivant »
- Accepter le contrat de licence (Tout sur les verbes en Français)

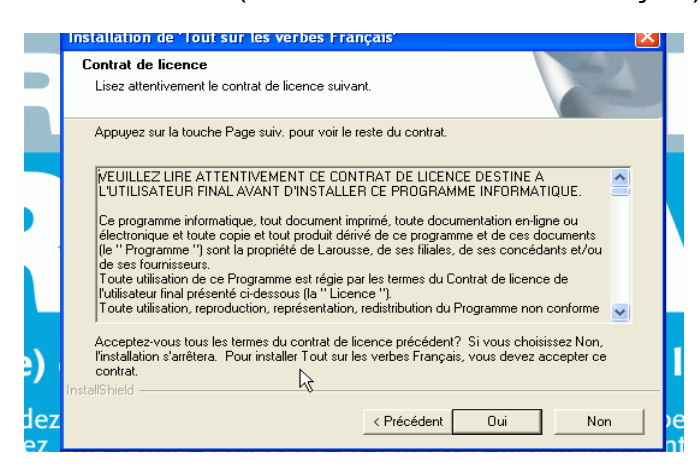

● Cliquer sur « suivant »

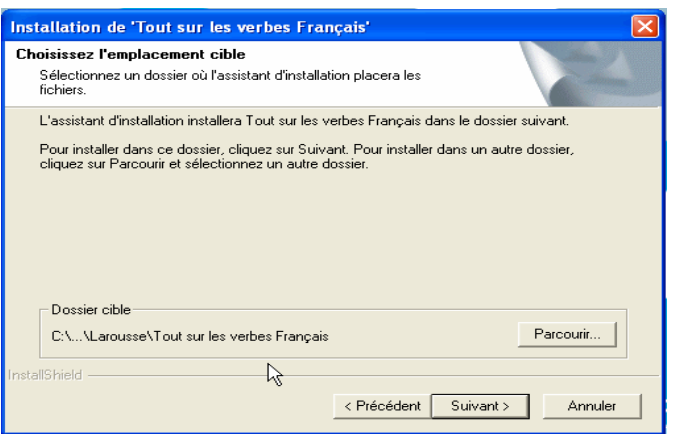

- Cliquer sur « suivant »
- Cocher « Non, je redémarrerai mon ordinateur plus tard » puis cliquer sur « Terminer »

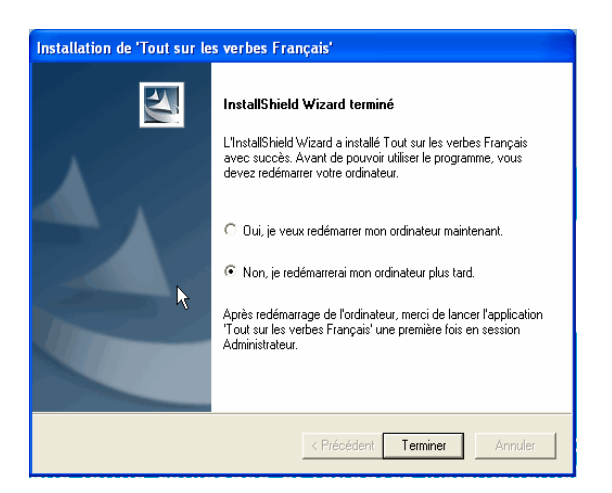

#### *d) Installation de Player Cosmos*

- Cliquer sur « suivant »
- Accepter le contrat de licence (Player Comos)
- Détection des navigateurs non pris en charge cliquez sur « suivant »

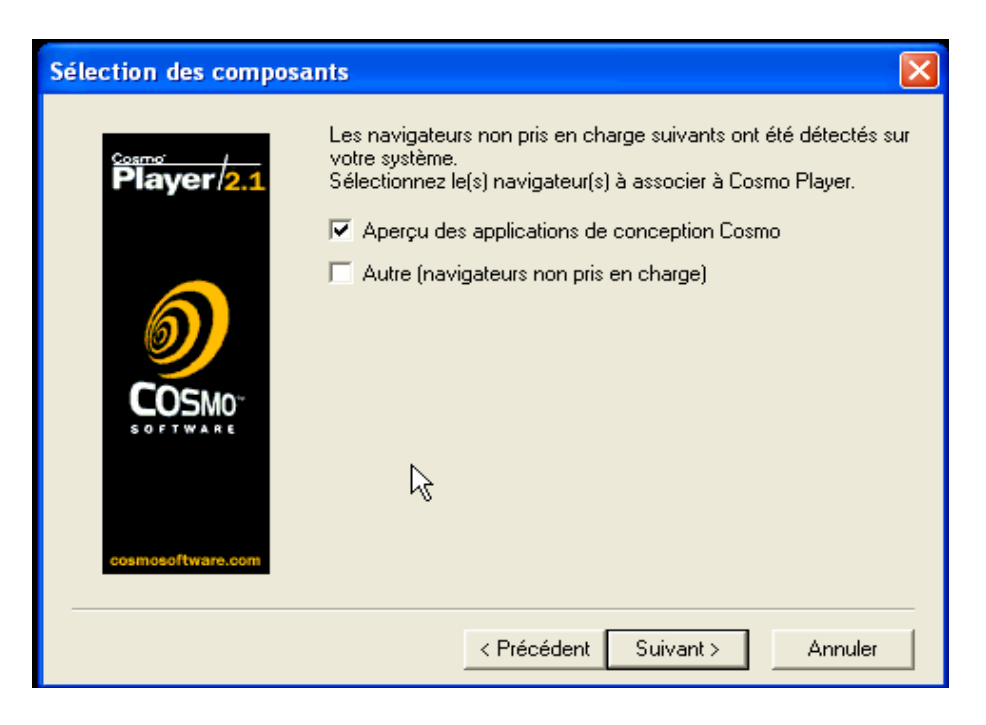

Cliquer sur « suivant »

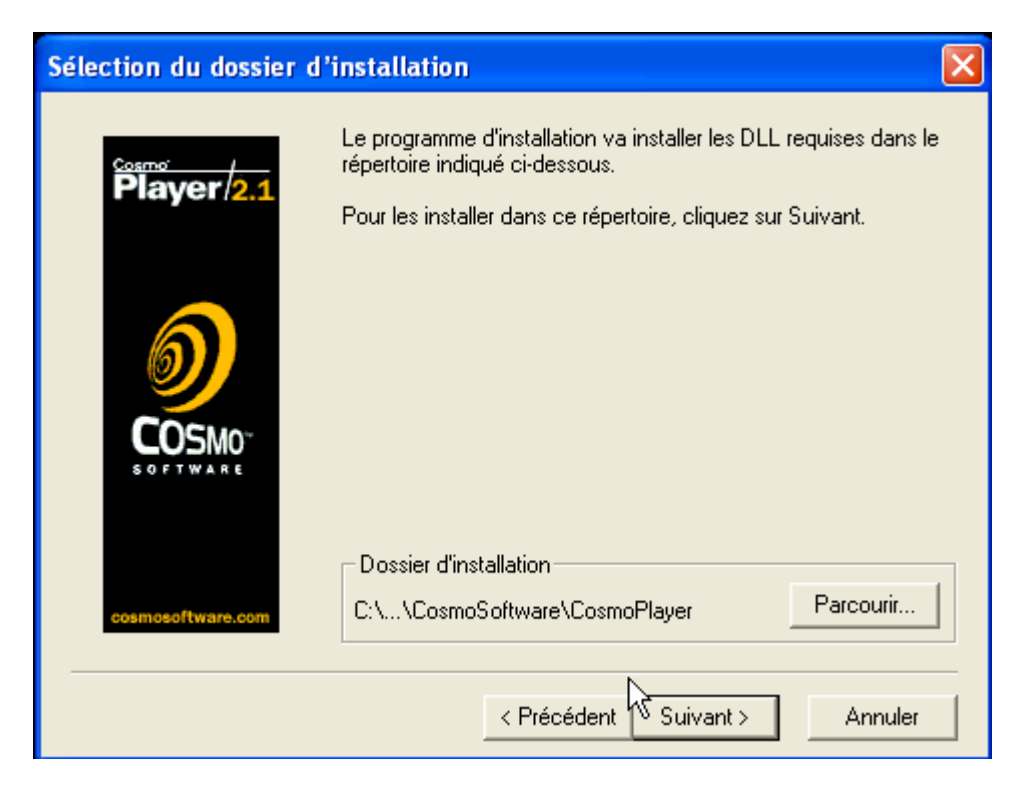

- Cliquer sur « ok »
- Décocher sur « Consulter..... » et « Terminer »

e) Installation de *Quick Time*

- Choisir la langue (Quick Time)
- Cliquer sur « suivant »
- Accepter le contrat de licence
- Cliquer sur « suivant »

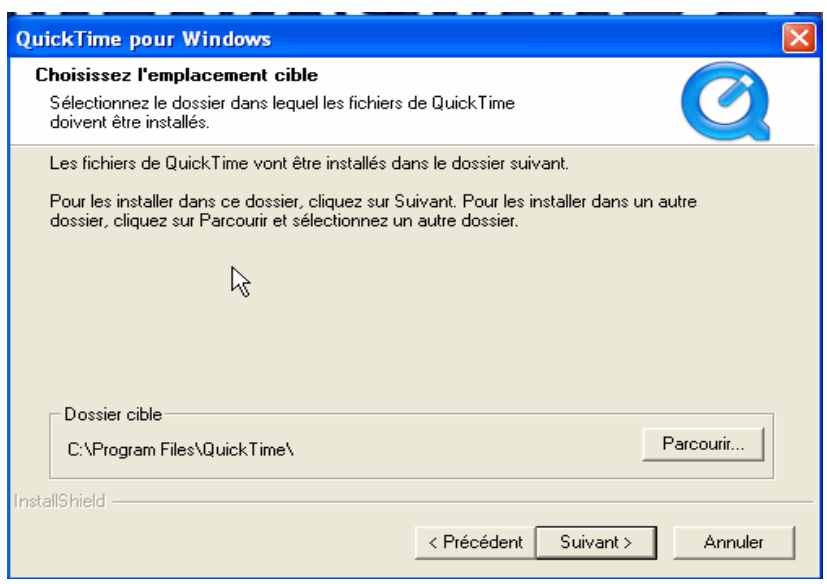

- Cliquer sur « Terminé » et « Non merci »
- Redémarrer l'ordinateur

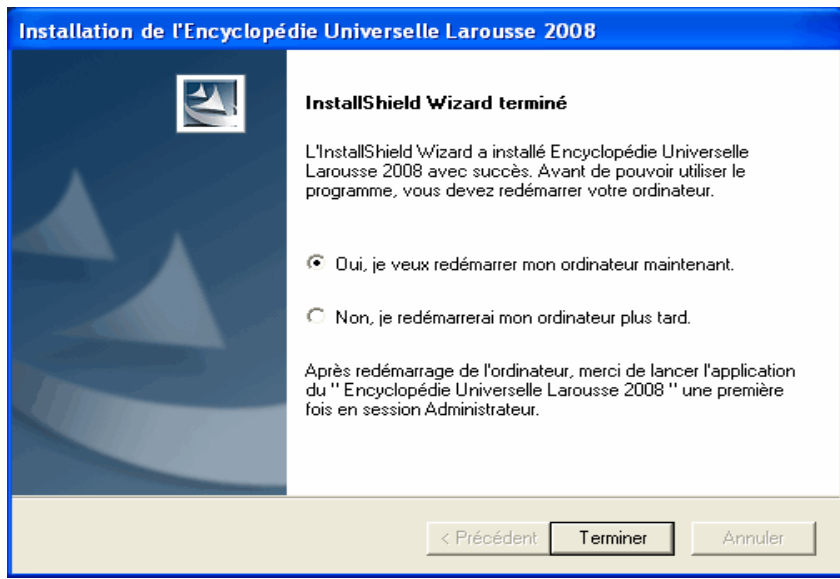

### **II) installation sur un serveur Scribe:**

Pour ce type d'installation, les données de l'application seront stockées sur le serveur et les outils de lecture sur chaque station.

Ce type d'installation consomme de l'espace disque dans la partition du serveur consacrée au stockage des données, et surtout risque de provoquer des ralentissements du réseau si plusieurs utilisateurs accèdent simultanément aux données de l'application

La procédure d'installation sur le serveur Scribe est identique à celle décrite ci-dessus (Cf:paragraphe I) mises à part :

– la destination des dossiers cibles : Vous devez choisir le dossier d'installation [:T:\Program](file:///T:/Program) files\Larousse\« *Nom de l'application* »

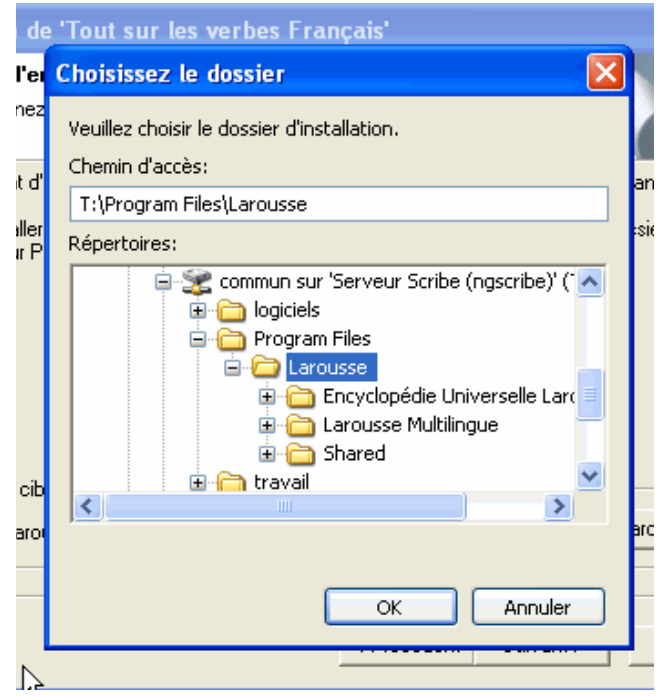

Vous pouvez désormais vous connecter en tant qu'administrateur du domaine ( compte admin ) et lancer l'installation sur les postes clients.

#### Le type d'installation:

Contrairement à la procédure précédente, vous devez choisir une installation *minimale* pour toutes les applications (Encyclopédie, Larousse Multilingue, les verbes en

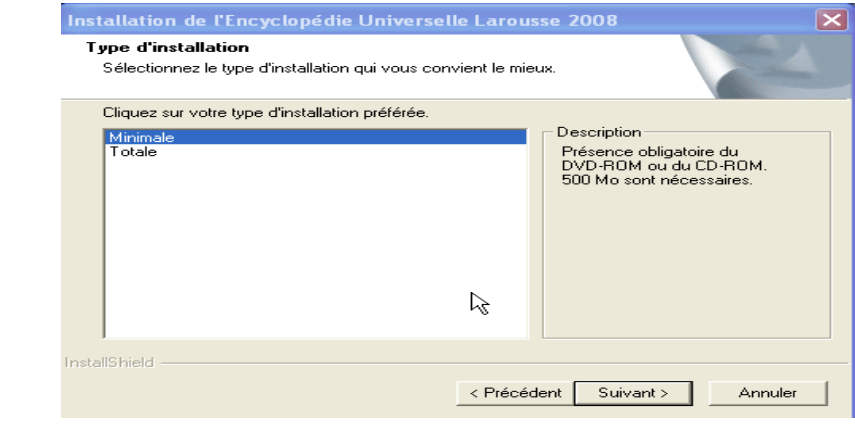

français).

## **III) Droits d'écriture**

Certaines fonctionnalités de l'application nécessitent une modification des droits d'écriture locaux pour être utilisées. Seul l'administrateur peut procéder à ces modifications.

*Remarque: il est possible que l'onglet « sécurité »ne soit pas présent dans les propriétés du dossier. Pour l'activer, modifier le paramètre d'affichage qui se trouve dans « Outils », « Options des dossiers »,onglet « Affichage »,décocher « Utiliser le partage de fichier simple(recommandé) »*.

Pour cela:

- Lancer l'explorateur
- Sélectionner le dossier « Larousse » sur « Program Files »
- Faire un clique droit sur ce dossier

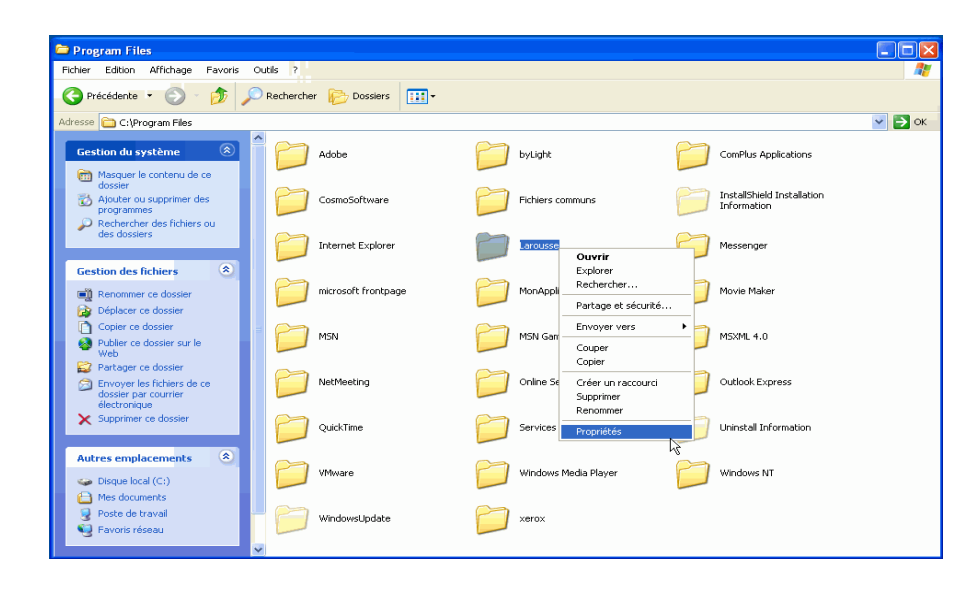

- Sélectionner « Propriétés»
- Sélectionner l'onglet « sécurité » et cliquer sur « ajouter »

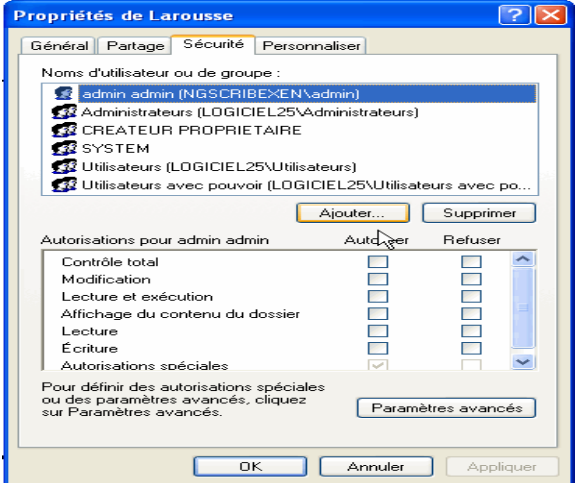

● Dans la page qui s'ouvre cliquer sur le bouton « avancé »

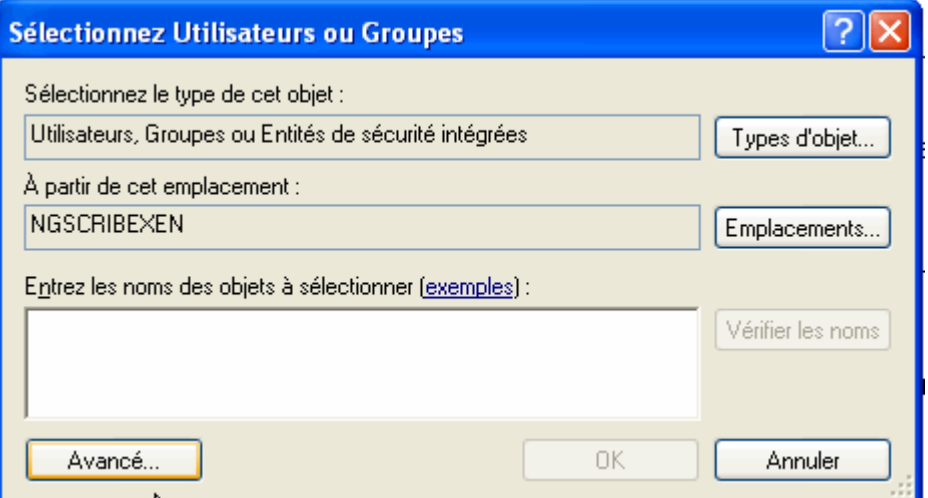

● Dans la page suivante cliquer sur le bouton « rechercher »

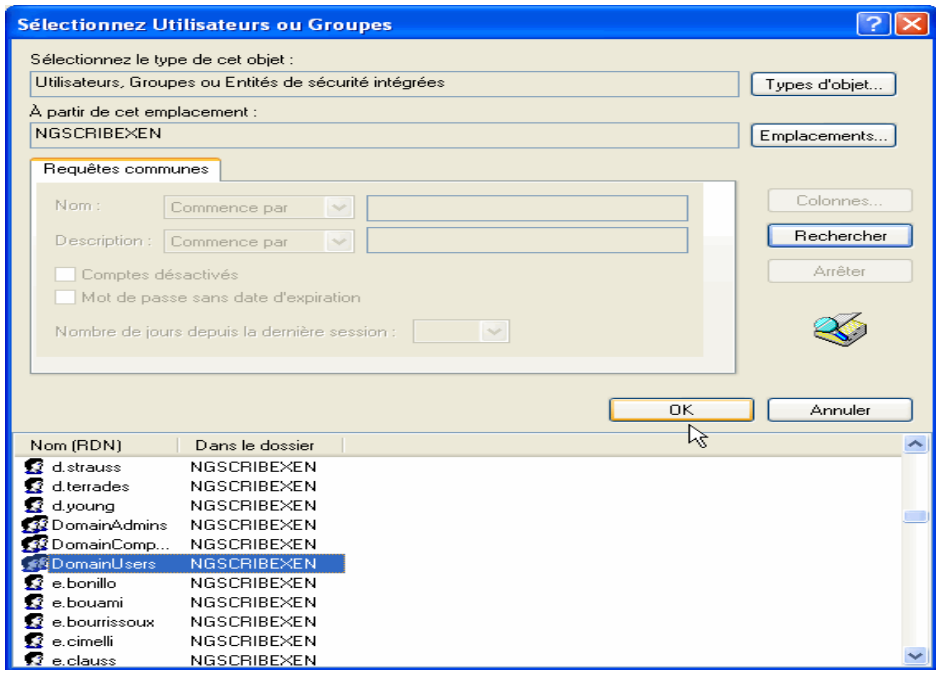

- Dans la liste des utilisateurs, rechercher « DomainUser »
- Valider avec le bouton « OK »
- Dans la page suivante cliquer encore sur « OK »
- Dans la fenêtre « Autorisations pour DomainUser », cocher « Écriture »dans la colonne « autoriser »

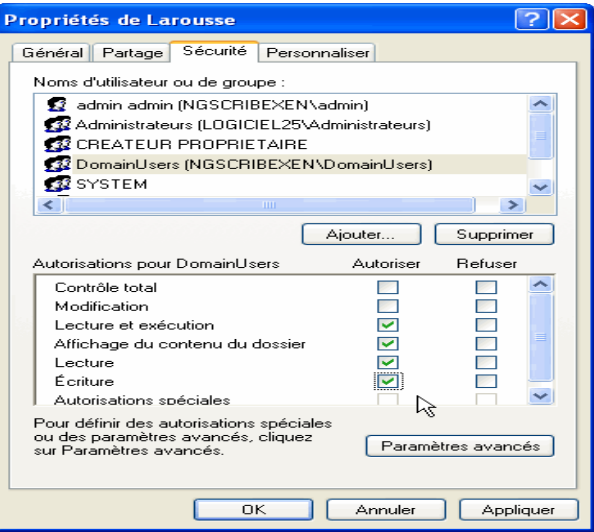

● Cliquer sur le bouton « Appliquer », puis sur « OK »

Lorsque les installations sont terminées vous pouvez supprimer le dossier « Encyclopédie » ce trouvant sur [T:\logiciel\](file:///T:/logiciel)